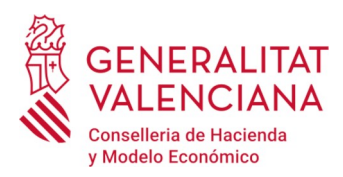

# **PREGUNTAS FRECUENTES SOBRE REQUISITOS TECNOLÓGICOS TELETRABAJO ORDENADOR DOMÉSTICO**

### **1.- ¿Cómo sé qué sistema operativo tiene mi equipo?**

Inicio – Configuración – Sistema – Acerca de

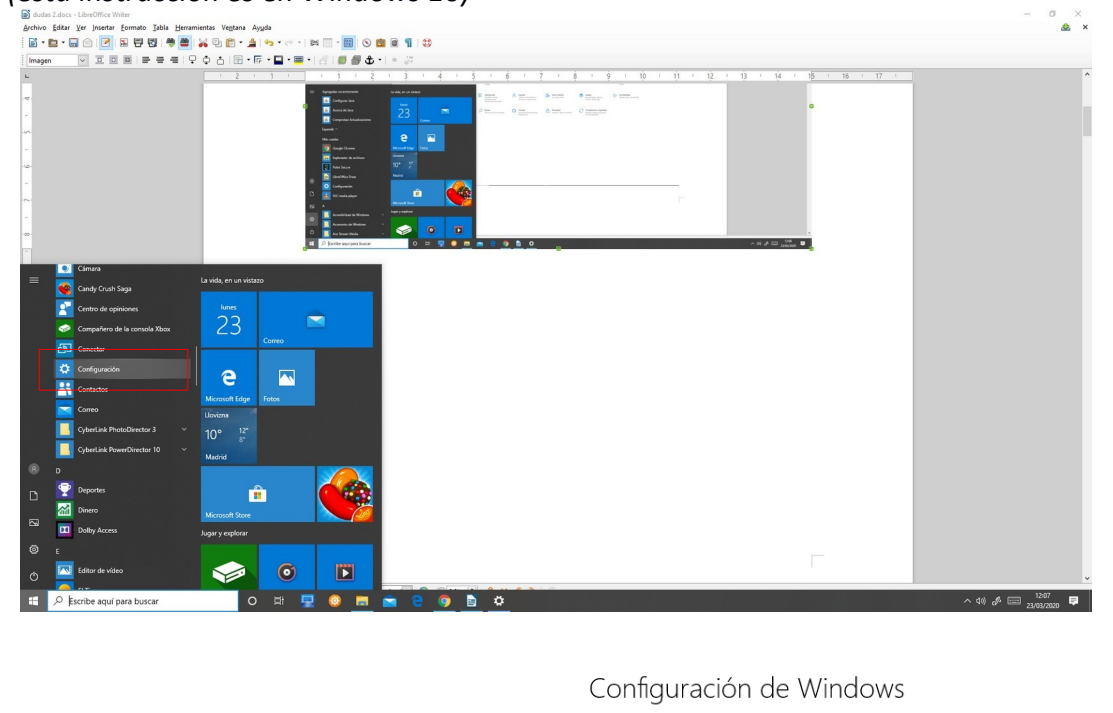

 $\overline{\mathcal{L}}$ Buscar una configuración 蜀 Sistema Dispositivos Teléfono Red e Internet  ⊕ □ Pantalla, sonido, notificaci Bluetooth, impresoras, mouse Vincular Android o iPhone Wi-Fi, modo avión, VPN energía Aplicaciones Cuentas Hora e idioma Juegos ⋿ Desinstalar, valores Cuentas, correo electrónico, Voz, región, fecha Barra del juego, capturas, difusión. Modo Juego predeterminados. sincronizar, trabajo, otras características opcionales personas

*(esta instrucción es en Windows 10)*

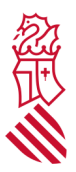

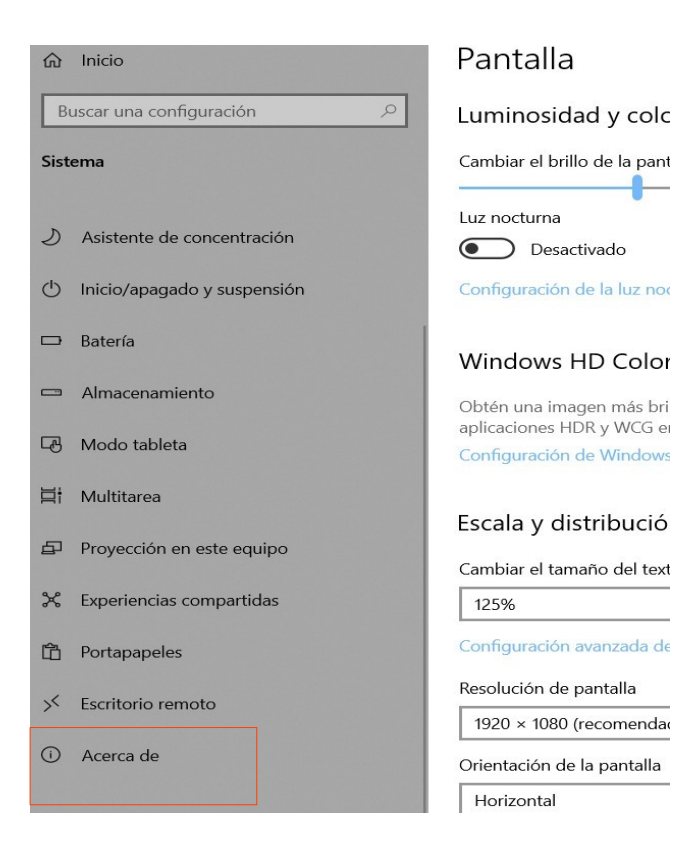

# **2.- ¿Qué quiere decir que los sistemas operativos Windows 10, Windows 8.1, son los únicos que tienen soporte del fabricante?**

Que estos sistemas operativos tienen soporte de seguridad y por tanto son seguros para poder acceder a nuestros programas.

### **3.- ¿Cómo sé si mi equipo está 100% actualizado? Y si no lo está, ¿cómo lo actualizo?**

Inicio – Configuración – Actualización y Seguridad. Ahí nos dice si tenemos actualizaciones pendientes de descargar. Si las hay le damos al botón de descargar.

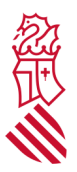

### Configuración de Windows

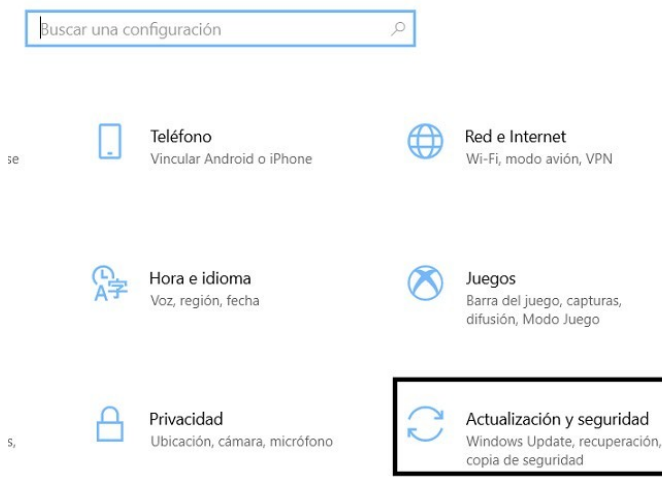

# **4.- No tengo el navegador Chrome instalado en mi ordenador doméstico, ¿qué hago para descargarlo?**

Descargar la aplicación desde la página de Google e instalarlo.

**https://www.google.com/intl/es/chrome/**

# **5.- Si tengo el Chrome instalado, pero no sé si está actualizado. ¿cómo puedo saberlo, cómo puedo actualizarlo?**

Una vez abierto el navegador, ir al botón con los tres puntos, (arriba a la derecha en el navegador). Luego **Ayuda** y finalmente **Información de Google Chrome**. Aquí nos dice si está actualizado y nos permite actualizarlo en caso de ser necesario.

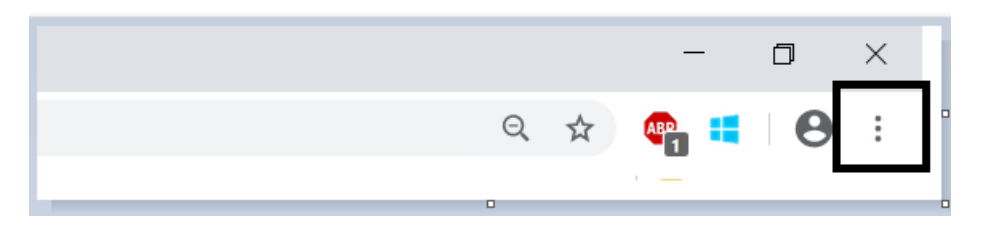

### **6.- ¿Qué antivirus puedo instalar?**

1.- Si disponías de un antivirus comercial en tu ordenador doméstico previo al estado de alarma, puedes volverlo a instalar.

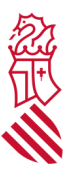

2.- Si no disponías de antivirus, puedes instalarse uno de los siguientes antivirus:

- · Panda Antivirus Free: https://www.pandasecurity.com/es/homeusers/free-antivirus/
- · Avira Free Security: https://www.avira.com/es/free-security
- · Kaspersky Security Cloud Free: https://www.kaspersky.es/free-cloud-antivirus
- · AVG AntiVirus Free: https://www.avg.com/es-es/free-antivirus-download
- 3.- Es importante tener en cuenta que la instalación la deberás realizar por tus propios medios.

#### **7.- ¿A qué se refiere "Wifi segura"?**

Son las redes que tienen contraseña para poder acceder y que cifran la información que se emite a través de ellas. Las redes de acceso público gratuitas no serán seguras. Las redes wifi particulares que tenemos en casa, protegidas por una contraseña y con un cifrado establecido, si lo son.

#### **8.- ¿Qué significa acceso VPN? ¿Cómo hago para conectarme por VPN?**

Una VPN (Virtual Private Network) es una tecnología de red que se utiliza para conectar una o más computadoras a una red privada utilizando Internet. Las empresas suelen utilizar estas redes para que sus empleados, desde sus casas, hoteles, etc., puedan acceder a recursos corporativos que, de otro modo, no podrían.

Puedes consultar el documento de Instrucciones Teletrabajo ordenador doméstico que encontrarás en http://www.dgtic.gva.es/es/teletreball-amb-ptn

#### **9.- ¿Cómo instalo el certificado digital?**

Puedes consultar el documento de Instrucciones Teletrabajo ordenador doméstico que encontrarás en http://www.dgtic.gva.es/es/teletreball-amb-ptn